## **CaseMap® Keyboard Shortcut Keys**

 *Quick Reference*

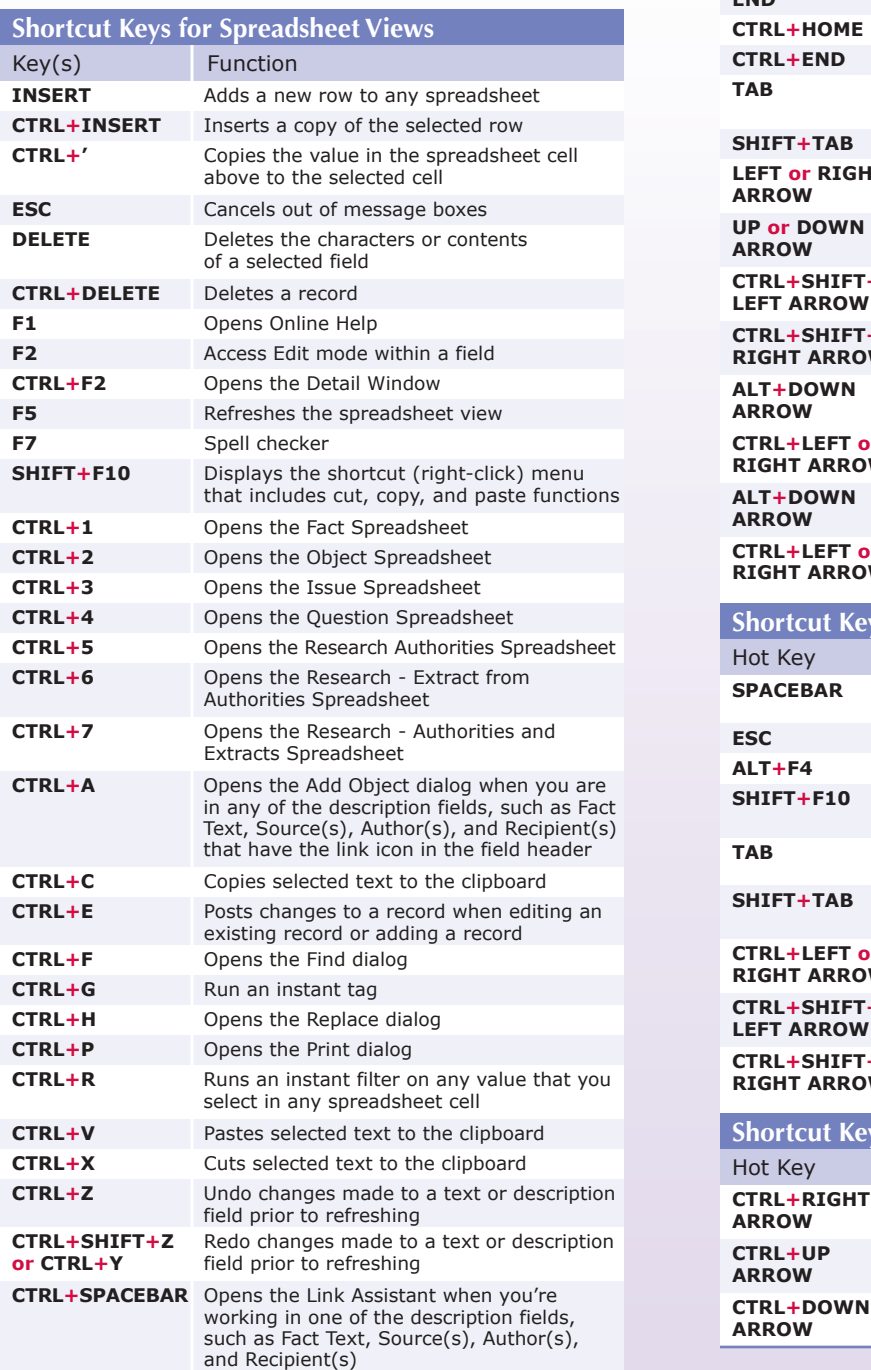

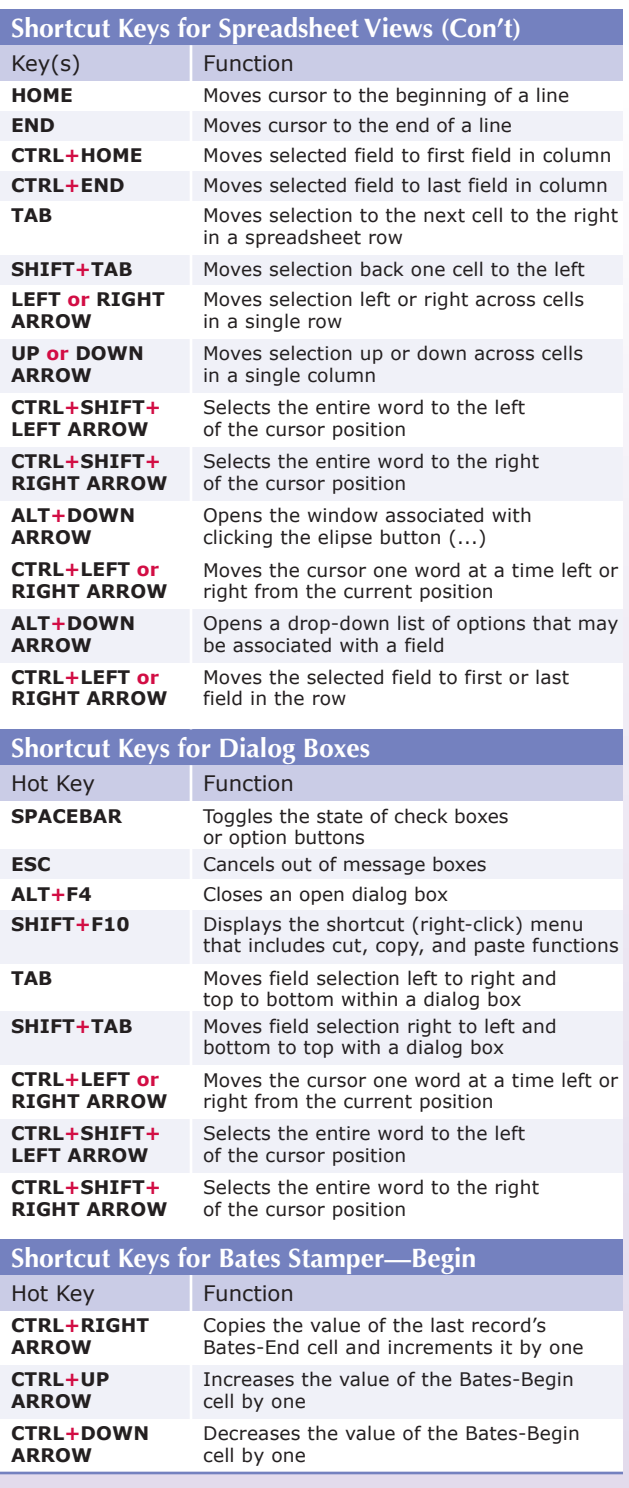

T O T A L P R A C T I C E SOLUTIONS

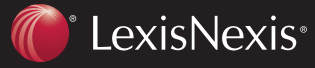

Client Development Research Solutions Practice Management Litigation Services

# **Customizing Keyboard Shortcuts**

### *Quick Reference*

## *To Customize a Keyboard Shortcut:*

- **1** In the **Tools** menu, select **Customize**.
- **2** In the **Customize** dialog, click the **Keyboard** button. The **Customize Keyboard** dialog appears.

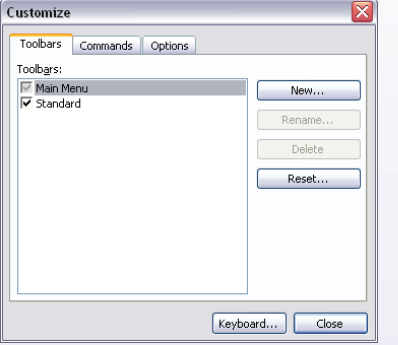

**3** Select the category for the new keyboard shortcut in the **Categories** menu.

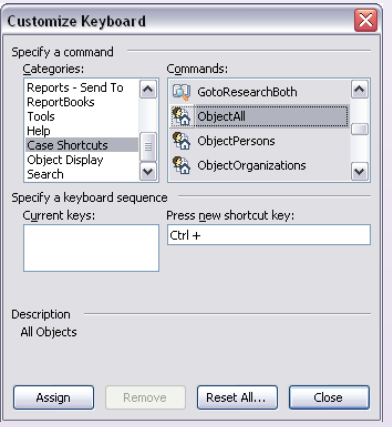

**4** Then select the command (or action) in the **Commands** menu. If there is already a shortcut key assigned to the category and command, it will display in the **Current keys** field.

## **Training Options From LexisNexis**

**Call**: 800-227-9597 ext. 52111 ♦ **Email**: litservtraining@lexisnexis.com ♦ **Web**: http://law.lexisnexis.com/casemap/training

**TA** Case

DocPreviewer Total Litigator

• On-site training (customized or standard class offerings)

TO TAL

- Comprehensive workbook and reference guides you can purchase (or get in class)
- Certification program to enhance career growth
- Classes around the country

- **5** If there isn't a shortcut key already assigned, click in the **Press new shortcut key** field.
- **6** Now press your new shortcut key or key combination on your keyboard. In this example, we chose **CTRL+8** to assign to the category **Case Shortcuts** and the command **ObjectAll**.
- **7** Click the **Assign** button to assign your new shortcut key to your selected command.
- **8** Then click the **Close** button.

### *To Unassign an Existing Shortcut Key:*

- **1** Select the existing category and command in the **Customize Keyboard** dialog.
- **2** Select the current key in the **Current keys** field. The **Remove** button will become active.
- **3** Click the **Remove** button, and then click **Close**.

## *Now Use Your Customize Keyboard Shortcut:*

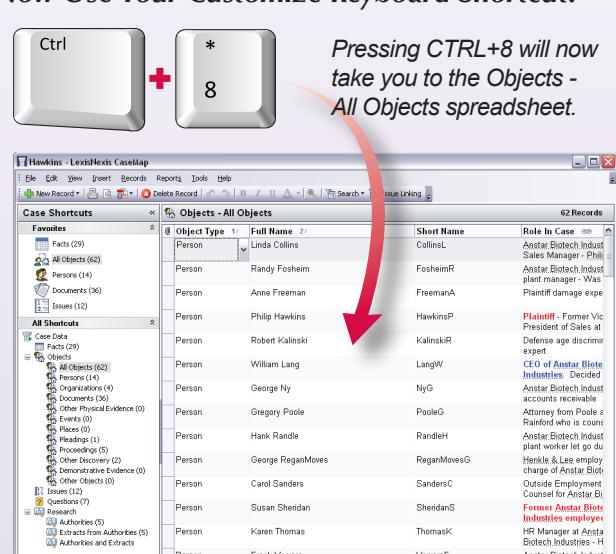

Frank Varvaro

EEOO

Anstar Biotech Industrie

Converse Chemical Labs

erson

Organization

Organization

Organization

 $\vert \cdot \vert$ 

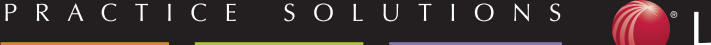

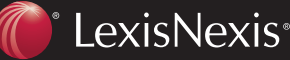

Manager :<br>e.c.h. Indus

Anstar Biotech In

Where Philip Hawkins<br>worked before Anstar

**Defendant** 

VarvaroF

ABI

 $ccL$ 

EEOC

Client Development Research Solutions Practice Management Litigation Services